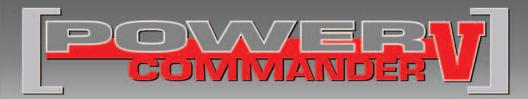

### **2011-2013 Husqvarna 511 Models**

Installation Instructions

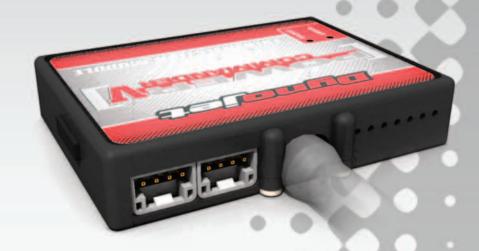

#### **PARTS LIST**

- 1 Power Commander
- 1 USB Cable
- 1 CD-ROM
- 1 Installation Guide
- 2 Power Commander Decals
- 2 Dynojet Decals
- 2 Velcro
- 1 Alcohol swab
- 2 Posi-taps

## THE IGNITION MUST BE TURNED OFF BEFORE INSTALLATION!

YOU CAN ALSO DOWNLOAD THE POWER COMMANDER SOFTWARE AND LATEST MAPS FROM OUR WEB SITE AT: www.powercommander.com

## PLEASE READ ALL DIRECTIONS BEFORE STARTING INSTALLATION

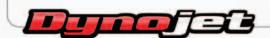

2191 Mendenhall Drive North Las Vegas, NV 89081 (800) 992-4993 www.powercommander.com

# POWER COMMANDER V INPUT ACCESSORY GUIDE

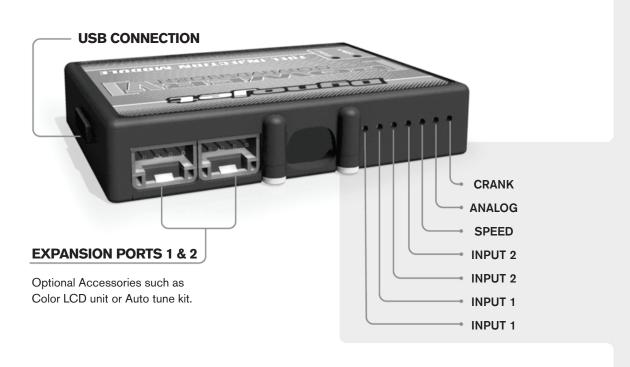

#### Wire connections:

To input wires into the PCV first remove the rubber plug on the backside of the unit and loosen the screw for the corresponding input. Using a 22-24 gauge wire strip about 10mm from its end. Push the wire into the hole of the PCV until is stops and then tighten the screw. Make sure to reinstall the rubber plug.

NOTE: If you tin the wires with solder it will make inserting them easier.

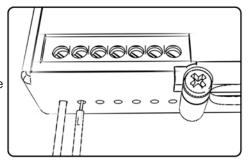

#### **ACCESSORY INPUTS**

Map -

The PCV has the ability to hold 2 different base maps. You can switch on the fly between these two base maps when you hook up a switch to the MAP inputs. You can use any open/close type switch. The polarity of the wires is not important. When using the Autotune kit one position will hold a base map and the other position will let you activate the learning mode. When the switch is "CLOSED" Autotune will be activated. (This feature is set to switch Input 1 by default.)

Shifter-

These inputs are for use with the Dynojet quickshifter. Insert the wires from the Dynojet quickshifter into the SHIFTER inputs. The polarity of the wires is not important. (This feature is set to switch Input 2 by default.)

Speed-

If your application has a speed sensor then you can tap into the signal side of the sensor and run a wire into this input. This will allow you to calculate gear position in the Control Center Software. Once gear position is setup you can alter your map based on gear position and setup gear dependent kill times when using a quickshifter.

Analog-

This input is for a 0-5v signal such as engine temp, boost, etc. Once this input is established you can alter your fuel curve based on this input in the control center software.

Crank-

Do **NOT** connect anything to this port unless instructed to do so by Dynojet. It is used to transfer crank trigger data from one module to another.

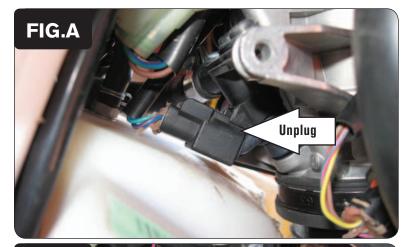

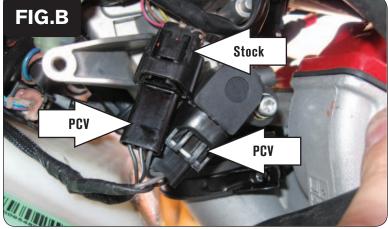

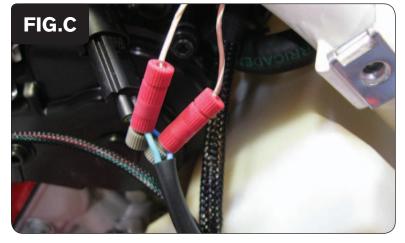

- 1 Remove the seat.
- Route the PCV harness from the left side of the bike and go towards the throttle body.
- 3 Unplug the stock wiring harness from the injector (Fig. A).
- 4 Plug the PCV connectors in-line of the stock injector and wiring harness.

- 5 Locate the stock Throttle Position Sensor on the right side of the throttle body and unplug the wiring harness from the TPS.
- 6 Plug the PCV harness in-line of the stock wiring harness and TPS (Fig. B).

7 Connect the Crank input wires of the PCV to the stock crank sensor pickup wires (Fig. C).

This connection can be found near the bundle of wires towards the rear of the throttle body.

PCV WHT/BRN wire to stock GREEN wire

PCV BRN/WHT wire to stock BLUE wire

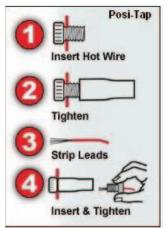

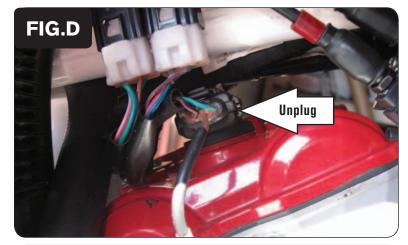

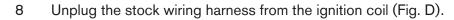

9 Plug the PCV harness in-line of the stock ignition coil and wiring harness.

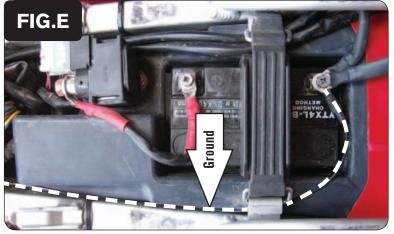

10 Attach the ground wire of the PCV to the negative side of the battery (Fig. E).

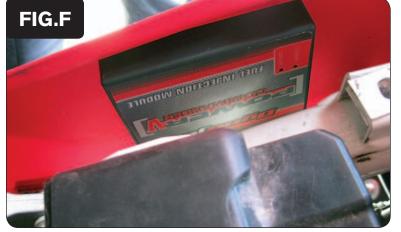

11 Using the supplied velcro attach the PCV to the inside of the left radiator shroud (Fig. F).

Make sure to clean the surface with the alcohol swab before attaching.

12 Reinstall seat.